# **Wikiprint Book**

**Title: Fine grained permissions**

**Subject: YAM - Yet Another Mailer - TracFineGrainedPermissions**

**Version: 7**

**Date: 07/23/2016 11:17:10 AM**

# **Table of Contents**

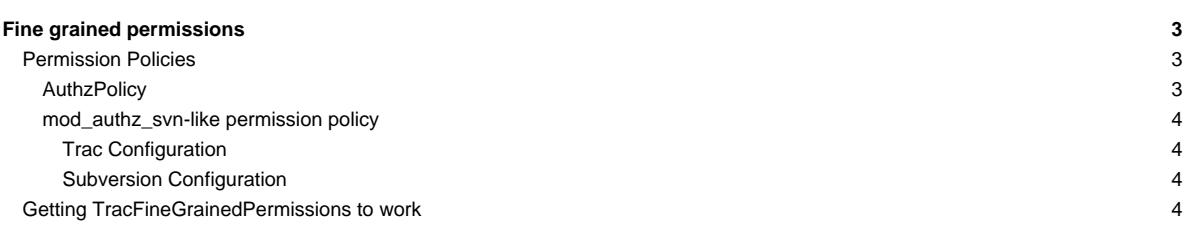

# **Fine grained permissions**

Before Trac 0.11, it was only possible to define fine-grained permissions checks on the repository browser sub-system.

Since 0.11, there's a general mechanism in place that allows custom permission policy plugins to grant or deny any action on any kind of Trac resources, even at the level of specific versions of such resources.

# **Permission Policies**

#### **AuthzPolicy**

An example policy based on an Authz-style system has been added. See [?authz\\_policy.py](http://trac.edgewall.org/intertrac/source%3Abranches/0.11-stable/sample-plugins/permissions/authz_policy.py) for details (current version requires >= Python 2.4). (See also [?sample-plugins/permissions](http://trac.edgewall.org/intertrac/source%3Abranches/0.11-stable/sample-plugins/permissions) for more samples.)

- Install [?ConfigObj](http://www.voidspace.org.uk/python/configobj.html) (required).
- Copy authz\_policy.py into your plugins directory.
- Put a [?authzpolicy.conf](http://swapoff.org/files/authzpolicy.conf) file somewhere (preferably on a secured location on the server, not readable for others than the webuser. Update your trac.ini:

modify the **[permission\\_policies](http://yam.ch/wiki/TracIni#trac-section)** entry in the [trac] section

```
[trac]
...
permission_policies = AuthzPolicy, DefaultPermissionPolicy, LegacyAttachmentPolicy
```
add a new [authz\_policy] section

```
[authz_policy]
authz_file = /some/trac/env/conf/authzpolicy.conf
```
#### iii. enable the single file plugin

```
[components]
...
authz_policy.* = enabled
```
Note that the order in which permission policies are specified is quite critical, as policies will be examined in the sequence provided.

A policy will return either True, False or None for a given permission check. Only if the return value is None will the next permission policy be consulted. If no policy explicitly grants the permission, the final result will be False (i.e. no permission).

For example, if the authz\_file contains:

```
[wiki:WikiStart@*]
* = WIKI_VIEW
[wiki:PrivatePage@*]
john = WIKI_VIEW
* =
```
and the default permissions are set like this:

john WIKI\_VIEW jack WIKI\_VIEW # anonymous has no WIKI\_VIEW

Then:

- All versions of [WikiStart](http://yam.ch/wiki/WikiStart) will be viewable by everybody (including anonymous)
- PrivatePage will be viewable only by john

• other pages will be viewable only by john and jack

#### **mod\_authz\_svn-like permission policy**

At the time of this writing, the old fine grained permissions system from Trac 0.10 and before used for restricting access to the repository has not yet been converted to a permission policy component, but from the user point of view, this makes little if no difference.

That kind of fine-grained permission control needs a definition file, which is the one used by Subversion's mod\_authz\_svn. More information about this file format and about its usage in Subversion is available in the [?Path-Based Authorization](http://svnbook.red-bean.com/en/1.5/svn.serverconfig.pathbasedauthz.html) section in the Server Configuration chapter of the svn book.

#### Example:

```
\sqrt{2}* = r
[/branches/calc/bug-142]
harry = rw
sally = r
[/branches/calc/bug-142/secret]
harry =
```
- **/** = Everyone has read access by default
- **/branches/calc/bug-142** = harry has read/write access, sally read only
- **/branches/calc/bug-142/secret** = harry has no access, sally has read access (inherited as a sub folder permission)

## **Trac Configuration**

To activate fine grained permissions you must specify the authz\_file option in the [trac] section of trac.ini. If this option is set to null or not specified the permissions will not be used.

```
[trac]
authz_file = /path/to/svnaccessfile
```
if you want to support the use of the [modulename: /some/path] syntax within the authz\_file, add

authz\_module\_name = modulename

where modulename refers to the same repository indicated by the repository\_dir entry in the [trac] section.

**Note:** Usernames inside the Authz file must be the same as those used inside trac.

#### **Subversion Configuration**

The same access file is typically applied to the corresponding Subversion repository using an Apache directive like this:

```
<Location /repos>
DAV svn
SVNParentPath /usr/local/svn
 # our access control policy
AuthzSVNAccessFile /path/to/svnaccessfile
</Location>
```
For information about how to restrict access to entire projects in a multiple project environment see [?wiki:TracMultipleProjectsSVNAccess](http://trac.edgewall.org/intertrac/wiki%3ATracMultipleProjectsSVNAccess)

### **Getting [TracFineGrainedPermissions](http://yam.ch/wiki/TracFineGrainedPermissions) to work**

Don't forget to restart Trac engine to apply new configuration if you are running tracd standalone server.

See also: [TracPermissions](http://yam.ch/wiki/TracPermissions) [?http://trac-hacks.org/wiki/FineGrainedPageAuthzEditorPlugin](http://trac-hacks.org/wiki/FineGrainedPageAuthzEditorPlugin)</u> for a simple editor plugin.